# Konfigurieren der Einschränkungsklasse (Class of Restrictions, COR)  $\overline{\phantom{a}}$

### Inhalt

**[Einführung](#page-0-0)** [Voraussetzungen](#page-1-0) [Anforderungen](#page-1-1) [Verwendete Komponenten](#page-1-2) [Konventionen](#page-1-3) [COR-Beispiel konfigurieren](#page-1-4) [COR und Cisco CallManager](#page-6-0) [Überprüfen](#page-7-0) [Fehlerbehebung](#page-8-0) [Zugehörige Informationen](#page-9-0)

### <span id="page-0-0"></span>**Einführung**

Class of Restrictions (COR) ist eine Cisco Voice Gateway-Funktion, mit der Class of Service (COS) oder Anrufberechtigungen zugewiesen werden können. Sie wird in der Regel für Cisco Survivable Remote Site Telefony (SRST) und Cisco CallManager Express verwendet, kann jedoch auf jeden DFÜ-Peer angewendet werden.

Die COR-Funktion bietet die Möglichkeit, bestimmte Anrufversuche basierend auf den ein- und ausgehenden CORs der DFÜ-Peers abzulehnen. COR ist nur dann erforderlich, wenn Sie die Fähigkeit einiger Telefone einschränken möchten, bestimmte Arten von Anrufen zu tätigen, aber es anderen Telefonen gestatten möchten, diese Anrufe zu tätigen.

Mithilfe der COR wird festgelegt, welcher eingehende DFÜ-Peer welche ausgehenden DFÜ-Peers für einen Anruf verwenden kann. Jeder DFÜ-Peer kann mit einer eingehenden und einer ausgehenden COR-Liste bereitgestellt werden. Der Befehl corlist legt den COR-Parameter für Dial-Peers und die Verzeichnisnummern fest, die für Cisco IP-Telefone erstellt werden, die dem Cisco CallManager Express-Router zugeordnet sind. Die COR-Funktion bietet die Möglichkeit, bestimmte Anrufversuche aufgrund der ein- und ausgehenden CORs zu verweigern, die auf den DFÜ-Peers bereitgestellt werden. Diese Funktion bietet Flexibilität beim Netzwerkdesign, ermöglicht Benutzern die Blockierung von Anrufen (z. B. Anrufe bei 900 Nummern) und weist bei Anrufversuchen verschiedener Originatoren unterschiedliche Einschränkungen zu.

Wenn die COR für einen eingehenden DFÜ-Peer (für eingehende Anrufe) ein Superset oder gleich dem COR ist, der auf den ausgehenden DFÜ-Peer angewendet wird (für ausgehende Anrufe), wird der Anruf weitergeleitet. Eingehende und Ausgehende Begriffe werden für die "Sprach-Ports" verwendet. COR wird häufig als Lock-and-Key-Mechanismus bezeichnet. Locks werden DFÜ-Peers mit einer ausgehenden COR-Liste zugewiesen. Schlüssel werden DFÜ-Peers mit einer eingehenden COR-Liste zugewiesen.

Wenn Sie beispielsweise ein Telefon mit einem der FXS-Ports (Foreign Exchange Station) des Routers verbinden und versuchen, von diesem Telefon aus einen Anruf zu tätigen, handelt es sich um einen eingehenden Anruf für den Router/Voice-Port. Wenn Sie einen Anruf an das FXS-Telefon tätigen, handelt es sich ebenfalls um einen ausgehenden Anruf.

Standardmäßig hat ein eingehender Anrufabschnitt die höchste COR-Priorität, und die ausgehende COR-Liste hat die niedrigste COR-Priorität. Wenn also keine COR-Konfiguration für eingehende Anrufe auf einem DFÜ-Peer vorhanden ist, können Sie einen Anruf von diesem DFÜ-Peer (einem an diesen DFÜ-Peer angeschlossenen Telefon) tätigen, der von einem anderen DFÜ-Peer ausgeht, unabhängig von der COR-Konfiguration auf diesem DFÜ-Peer.

Dieses Dokument enthält Beispiele für die COR-Konfiguration.

# <span id="page-1-0"></span>Voraussetzungen

### <span id="page-1-1"></span>Anforderungen

Stellen Sie vor dem Versuch dieser Konfiguration sicher, dass Sie mit der Konfiguration eines Cisco IOS-Telefondienstes auf einem Router vertraut sind. Cisco IOS Telefony Service Version 3.0 wird als [CallManager Express 3.0](//www.cisco.com/univercd/cc/td/doc/product/access/ip_ph/ip_ks/its30/index.htm) bezeichnet.

### <span id="page-1-2"></span>Verwendete Komponenten

Die Informationen in diesem Dokument basieren auf den folgenden Software- und Hardwareversionen:

- Cisco IOS® Softwareversion 12.2(8)T oder höher mit mindestens IP Plus-Funktionen (IP/VOX Plus auf der Cisco Serie 1700). In diesem Dokument wird von der Unterstützung von Cisco IOS Telefonservices (ITS) 2.0 in Version 12.2(8)T der Cisco IOS-Software oder höher ausgegangen. Weitere Informationen zu ITS- und Cisco IOS-Softwareversionen finden Sie unter [Cisco IOS Telefony Services Version 2.1.](//www.cisco.com/en/US/products/sw/iosswrel/ps1839/products_feature_guides_list.html)
- Im Konfigurationsbeispiel wird das Cisco 3725 Gateway mit der Cisco IOS Software Version 12.3(4)T mit dem IP Plus-Feature-Set verwendet. Die meisten Router der Serien IAD 2400, 1700, 2600, 2800, 3600, 3700 und 3 die aktuell gültig sind. Cisco CallManager Express 3.0 wird von der Cisco IOS Software, Version 12.4(10), unterstützt. In den Cisco IOS-Versionshinweisen finden Sie aktuelle Informationen zu Version und Software-Support.

Die Informationen in diesem Dokument wurden von den Geräten in einer bestimmten Laborumgebung erstellt. Alle in diesem Dokument verwendeten Geräte haben mit einer leeren (Standard-)Konfiguration begonnen. Wenn Ihr Netzwerk in Betrieb ist, stellen Sie sicher, dass Sie die potenziellen Auswirkungen eines Befehls verstehen.

### <span id="page-1-3"></span>Konventionen

Weitere Informationen zu Dokumentkonventionen finden Sie unter [Cisco Technical Tips](//www.cisco.com/en/US/tech/tk801/tk36/technologies_tech_note09186a0080121ac5.shtml) [Conventions](//www.cisco.com/en/US/tech/tk801/tk36/technologies_tech_note09186a0080121ac5.shtml) (Technische Tipps zu Konventionen von Cisco).

# <span id="page-1-4"></span>COR-Beispiel konfigurieren

Abbildung 1 veranschaulicht das Konzept von COR-Listen.

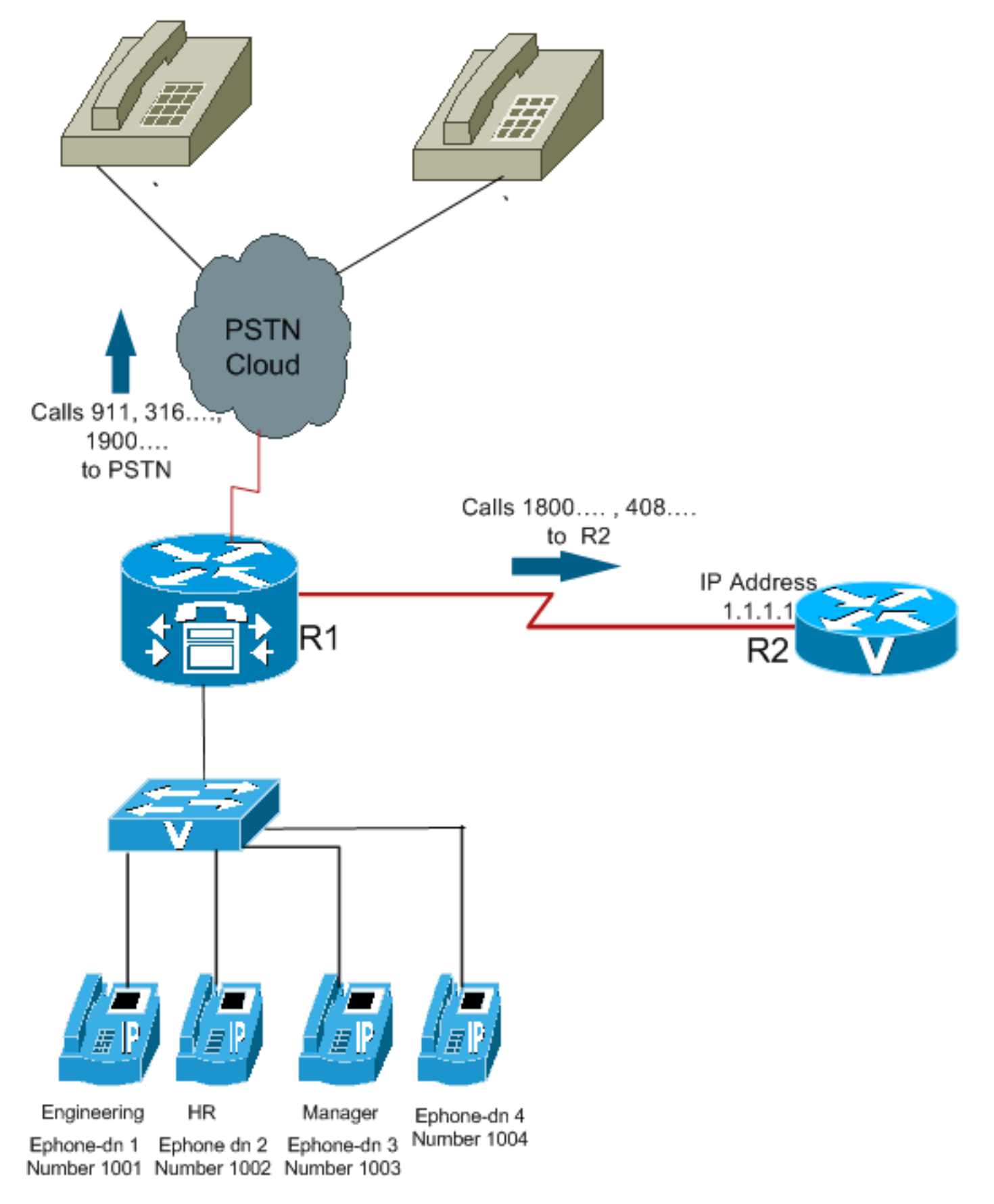

Verwenden Sie dieses Verfahren als Beispiel für die Konfiguration von COR:

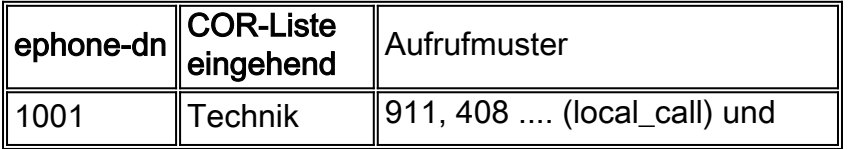

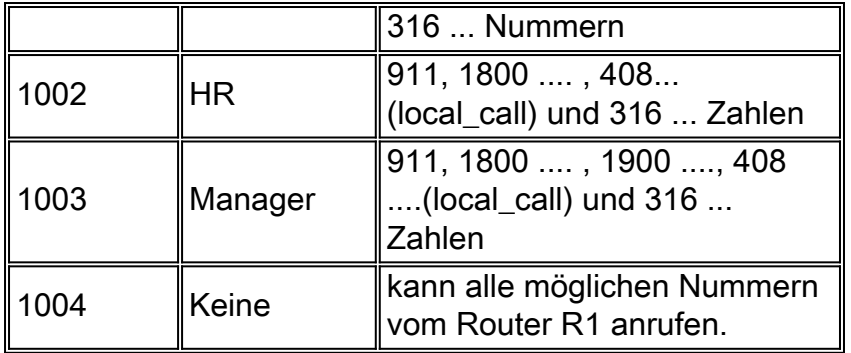

1. Konfigurieren Sie [den benutzerdefinierten Dial-Peer-Core,](//www.cisco.com/en/US/docs/ios/12_2t/dial/command/reference/dftmupp.html#wp1131843) und weisen Sie einen aussagekräftigen Namen zu, der angibt, wie CORs auf DFÜ-Peers angewendet werden. Beispiel:

Dial-peer cor custom name 911

name 1800

name 1900

name local\_call

Erstellen Sie die Listen der Einschränkungen, die für den Dial-Peer gelten. 2.Dial-peer cor list **call911**

Member 911

Dial-peer cor list **call1800**

Member 1800

Dial-peer cor list **call1900**

Member 1900

Dial-peer cor list **calllocal**

Member local\_call

Dial-peer cor list **Engineering**

Member 911

Member local\_call

Dial-peer cor list **Manager**

Member 911

Member 1800

Member 1900

Member local\_call

Dial-peer cor list **HR**

Member 911

Member 1800

Member local\_call

Erstellen Sie DFÜ-Peers, und geben Sie die zu verwendende COR-Liste an.In diesem 3. Beispiel werden fünf DFÜ-Peers für die Zielnummern 408..., 1800.., 1900..., 911 und 316 erstellt... Die entsprechende Liste wird auf alle DFÜ-Peers angewendet.

Dial-peer voice 1 voip

Destination-pattern 408….

Session target ipv4:1.1.1.1

#### **Corlist outgoing calllocal**

Dial-peer voice 2 voip

Destination-pattern 1800…

Session target ipv4:1.1.1.1

#### **Corlist outgoing call1800**

Dial-peer voice 3 pots

Destination-pattern 1900…

Port 1/0/0

#### **Corlist outgoing call1900**

Dial-peer voice 4 pots

Destination-pattern 911

Port 1/0/1

#### **Corlist outgoing call911**

Dial-peer voice 5 pots

Destination-pattern 316….

#### Port 1/1/0

Hinweis: Auf den DFÜ-Peer-POTS 5 wird keine COR angewendet.Hinweis: Wenn entweder der eingehende oder der ausgehende DFÜ-Peer keine COR-Liste angewendet hat, ist der Anruf erfolgreich. Wechseln Sie mit dem Befehl [Telefony-Service](//www.cisco.com/en/US/tech/tk1077/technologies_configuration_example09186a00800ffdcc.shtml) im globalen Konfigurationsmodus in den Konfigurationsmodus für Telefoniedienste, um ein Cisco CallManager Express-System zu konfigurieren. Standardmäßig ist keine Cisco CallManager Express- oder ITS-Konfiguration vorhanden.

Wenden Sie die COR-Liste auf die einzelnen Telefone/Ephone-dns an. 4.Ephone-dn 1

Number 1001 **Cor incoming Engineering** Ephone-dn 2 Number 1002

**Cor incoming HR**

Ephone-dn 3

Number 1003

**Cor incoming Manager**

Ephone-dn 4

Number 1004

Hinweis: Auf dem Ephone-dn 4 wird kein COR angewendet.

Mit dieser Konfiguration:

- Ephone-dn 1 (1001) kann die Nummern 408..., 911 und 316... anrufen.
- Ephone-dn 2 (1002) kann 408..., 1800.. anrufen., 911 und 316 ... Zahlen.
- Ephone-dn 3 (1003) kann alle von diesem Router aus möglichen Nummern anrufen.
- Ephone-dn 4 (1004) kann alle von diesem Router aus möglichen Nummern anrufen.

Hinweis: Alle Ephone-dns können 316 anrufen.... Zahlen.

Die folgende Tabelle enthält eine Reihe von Kombinationen aus COR-Listen und den Ergebnissen:

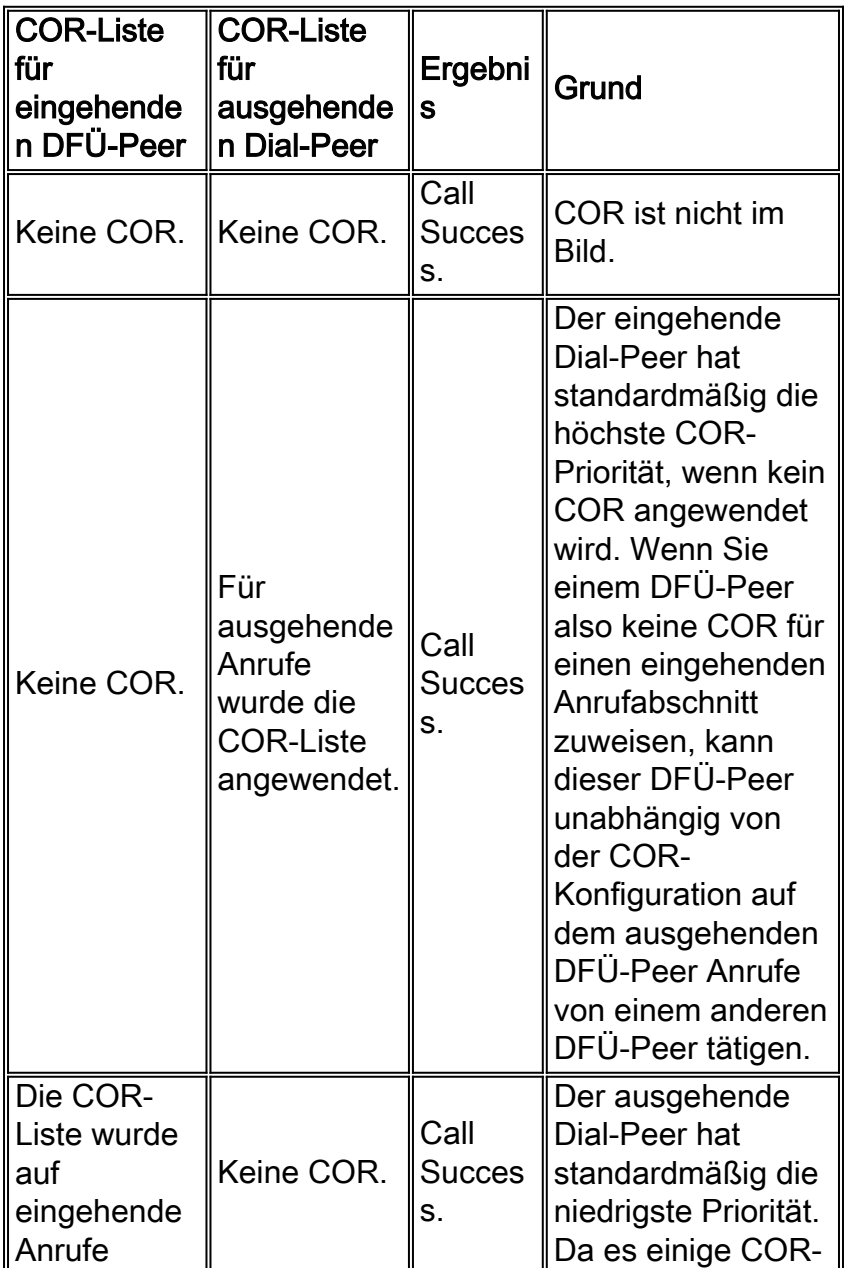

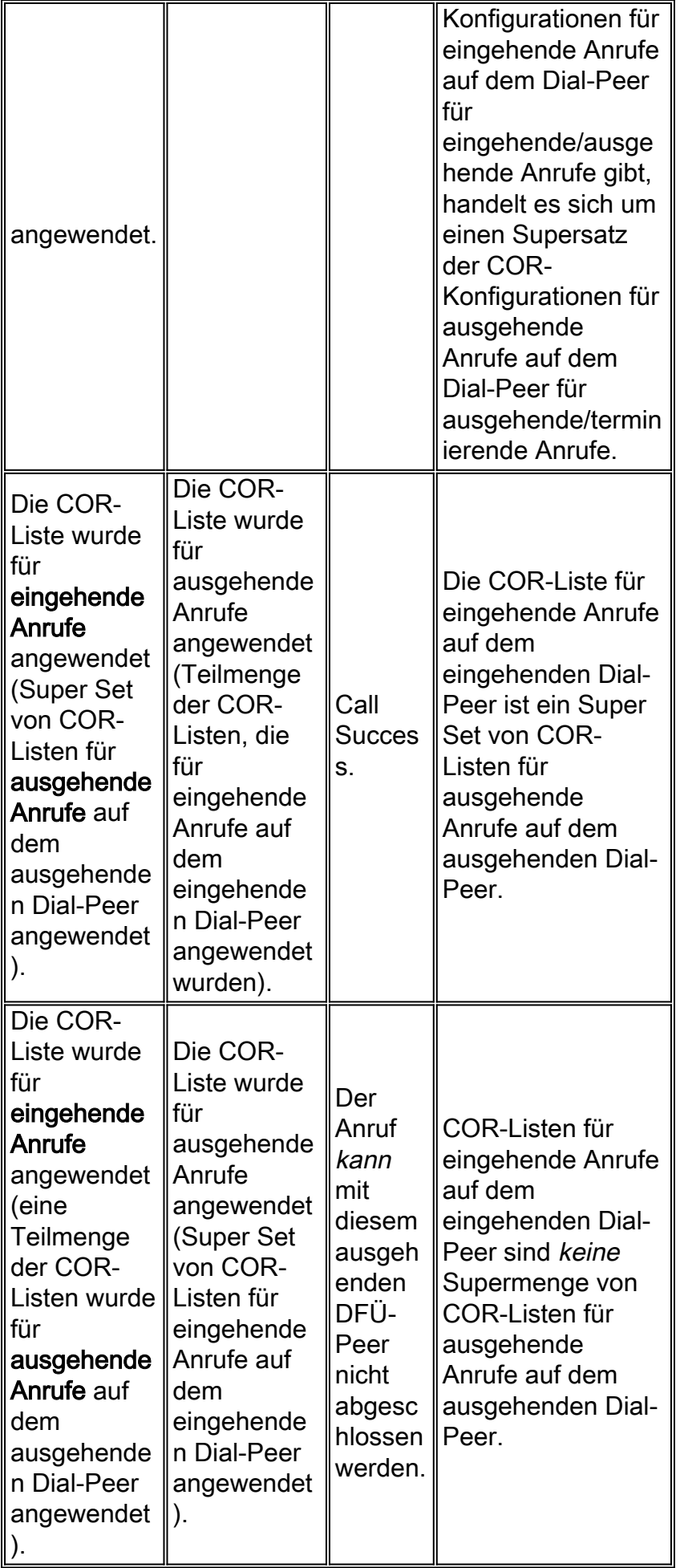

## <span id="page-6-0"></span>COR und Cisco CallManager

- Die COR-Funktion in der Cisco IOS Software-Funktion ist wie ein Cisco CallManager, der den Suchbereich und die Partitionen aufruft.
- Die Einschränkungen der Cisco IOS Software werden durch Dial-Peer-Matching festgelegt. Der Cisco CallManager führt die Analyse anhand von Zahlen durch.
- Der benutzerdefinierte Befehl dial-peer cor entspricht dem Erstellen von Cisco CallManager-Partitionen.
- Der Befehl dial-peer cor list entspricht dem Erstellen eines Cisco CallManager-Calling Search Space mit darin enthaltenen Partitionen.

Partitionen und Anrufersuchräume bieten die Möglichkeit, Anrufbeschränkungen zu implementieren und geschlossene Wählgruppen im gleichen Cisco CallManager zu erstellen. Es gibt Ähnlichkeiten zwischen dem COR-Betrieb und der Cisco CallManager-Funktion für die Suche nach Leerzeichen und Partitionen. COR kann keine separate Leitung und Gerät, die Suchräume und Partitionen wie Cisco CallManager anrufen, einrichten.

# <span id="page-7-0"></span>Überprüfen

Nachdem Sie die in diesem Dokument angegebenen Konfigurationen in Ihren Router eingegeben haben, müssen Sie überprüfen, ob das Netzwerk ordnungsgemäß funktioniert. Diese Befehle und die entsprechende Ausgabe zeigen Ihnen eine erfolgreiche Implementierung der Konfigurationen in diesem Dokument.

Bestimmte show-Befehle werden vom [Output Interpreter Tool](https://www.cisco.com/cgi-bin/Support/OutputInterpreter/home.pl) unterstützt (nur [registrierte](//tools.cisco.com/RPF/register/register.do) Kunden), mit dem Sie eine Analyse der show-Befehlsausgabe anzeigen können.

- <u>show ephone-dn summary</u> Zeigt kurze Informationen über Cisco IP-Telefondurchwahlen (Ephone-dns) an.
- <u>show phone-service ephone-dn</u>: Zeigt Informationen über Nebenstellen (Ephone-dns) in einem Cisco CallManager Express-System an.
- <u>show telephone-service dial-peer [\(](//www.cisco.com/en/US/docs/ios/12_3/vvf_r/vrg_sh4_ps1839_TSD_Products_Command_Reference_Chapter.html#wp1011672)DFÜ-Peer anzeigen)</u> Zeigt DFÜ-Peer-Informationen für Nebenanschlüsse in einem Cisco CallManager Express-System an
- <u>show telephone-service all</u>: Zeigt eine detaillierte Konfiguration für Telefone, Sprachports und DFÜ-Peers in einem Cisco CallManager Express-System an.
- show dial-peer cor: Zeigt die Liste der corlist und die Mitglieder in jeder Liste an.

Dies ist die Beispielausgabe einiger Befehle in Bezug auf die Konfiguration in diesem Dokument:

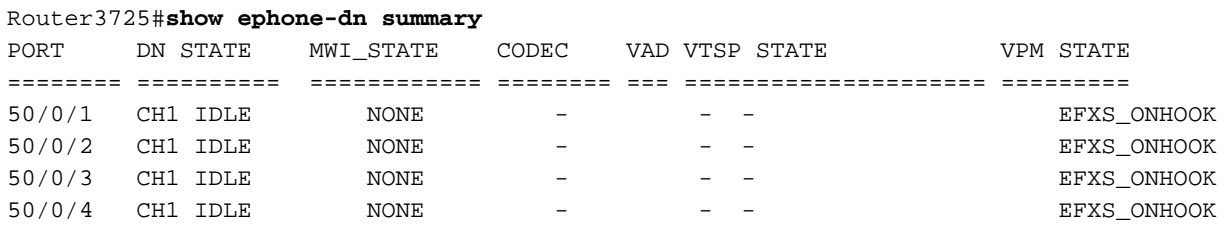

Router3725#**show telephony-service dial-peer**

```
dial-peer voice 20001 pots
 destination-pattern 1001
 calling-number local
 huntstop
 corlist incoming Engineering
 progress_ind setup enable 3
 port 50/0/1
```

```
dial-peer voice 20002 pots
 destination-pattern 1002
  calling-number local
 huntstop
  corlist incoming HR
  progress_ind setup enable 3
 port 50/0/2
dial-peer voice 20003 pots
  destination-pattern 1003
  calling-number local
 huntstop
  corlist incoming Manager
  progress_ind setup enable 3
 port 50/0/3
dial-peer voice 20004 pots
  destination-pattern 1004
  calling-number local
 huntstop
  progress_ind setup enable 3
 port 50/0/4
Router3725#show dial-peer cor
Class of Restriction
   name: 911
   name: 1800
   name: 1900
   name: local_call
COR list <call911>
   member: 911
COR list <call1800>
   member: 1800
COR list <call1900>
   member: 1900
COR list <calllocal>
   member: local_call
COR list <Engineering>
  member: 911
  member: local_call
COR list <Manager>
   member: 911
   member: 1800
   member: 1900
   member: local_call
COR list <HR>
   member: 911
   member: 1800
   member: local_call
```
### <span id="page-8-0"></span>**Fehlerbehebung**

Dieser Abschnitt enthält Informationen zur Fehlerbehebung in Ihrer Konfiguration.

Führen Sie einige Testanrufe über die Gateways über das IP-WAN oder das PSTN durch, um sicherzustellen, dass Ihre Konfiguration korrekt ist. Sie können sehen, ob der im Gateway eingehende Anruf klingelt, wenn Sie eine Fehlerbehebung auf dem Ziel-Gateway ausführen.

Weitere Informationen zur Fehlerbehebung finden Sie in den Anweisungen unter [Konfiguration](//www.cisco.com/en/US/tech/tk1077/technologies_configuration_example09186a00800ffdcc.shtml) [und Fehlerbehebung des Cisco IOS Telefony Service \(ITS\)](//www.cisco.com/en/US/tech/tk1077/technologies_configuration_example09186a00800ffdcc.shtml).

- [debug voip ccapi inout](//www.cisco.com/en/US/docs/ios/12_3t/debug/command/reference/dbg_v1gt.html#wp1106585) Wird zum Debuggen von End-to-End-VoIP-Anrufen verwendet.
- <u>debug ephone detail</u> Wird verwendet, um Detail-Debugging für das Cisco IP-Telefon festzulegen.

Hinweis: Lesen Sie [vor dem](//www.cisco.com/en/US/tech/tk801/tk379/technologies_tech_note09186a008017874c.shtml) Ausgabe von Debug-Befehlen unter [Wichtige Informationen zu](//www.cisco.com/en/US/tech/tk801/tk379/technologies_tech_note09186a008017874c.shtml) [Debug-Befehlen nach](//www.cisco.com/en/US/tech/tk801/tk379/technologies_tech_note09186a008017874c.shtml).

## <span id="page-9-0"></span>Zugehörige Informationen

- [Cisco Unified Communications Manager Express Handbuch für Systemadministratoren](//www.cisco.com/en/US/docs/voice_ip_comm/cucme/admin/configuration/guide/cmeadm.html?referring_site=bodynav)
- [Informationen zu DFÜ-Peers und Anrufleitfäden](//www.cisco.com/en/US/tech/tk652/tk90/technologies_tech_note09186a008010ae1c.shtml?referring_site=bodynav)
- [Eingehende und ausgehende DFÜ-Peers, die übereinstimmen](//www.cisco.com/en/US/tech/tk652/tk90/technologies_tech_note09186a008010fed1.shtml?referring_site=bodynav)
- [Konfigurieren von Wählplänen, DFÜ-Peers und Nummernänderung](//www.cisco.com/en/US/docs/ios/12_2/voice/configuration/guide/vvfpeers.html?referring_site=bodynav)
- [Problembehandlung und Debuggen der Grundlagen von VoIP-Anrufen](//www.cisco.com/en/US/tech/tk1077/technologies_tech_note09186a0080094045.shtml?referring_site=bodynav)
- [Unterstützung von Sprachtechnologie](//www.cisco.com/web/psa/technologies/index.html?c=268436015&referring_site=bodynav)
- [Produkt-Support für Sprach- und Unified Communications](//www.cisco.com/web/psa/products/index.html?c=278875240&referring_site=bodynav)
- [Fehlerbehebung bei Cisco IP-Telefonie](http://www.amazon.com/exec/obidos/tg/detail/-/1587050757/002-9901024-1684829?referring_site=bodynav)
- [Befehlsreferenz für Cisco Unified Communications Manager Express](//www.cisco.com/en/US/docs/voice_ip_comm/cucme/command/reference/cme_cr.html?referring_site=bodynav)
- [Technischer Support und Dokumentation Cisco Systems](//www.cisco.com/cisco/web/support/index.html?referring_site=bodynav)